# Peregrine | Connect-It Remedy Service Management - **AssetCenter**

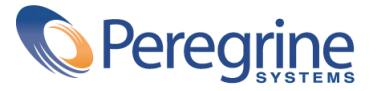

#### Connect-It

© Copyright 2004 Peregrine Systems, Inc. All Rights Reserved.

Information contained in this document is proprietary to Peregrine Systems, Incorporated, and may be used or disclosed only with written permission from Peregrine Systems, Inc. This manual, or any part thereof, may not be reproduced without the prior written permission of Peregrine Systems, Inc. This document refers to numerous products by their trade names. In most, if not all, cases these designations are claimed as Trademarks or Registered Trademarks by their respective companies.

Peregrine Systems ® et Connect-It ® are trademarks of Peregrine Systems, Inc. or its subsidiaries.

This product includes software developed by the Apache Software Foundation (http://www.apache.org).

This document and the related software described in this manual are supplied under license or nondisclosure agreement and may be used or copied only in accordance with the terms of the agreement. The information in this document is subject to change without notice and does not represent a commitment on the part of Peregrine Systems, Inc. Contact Peregrine Systems, Inc., Customer Support to verify the date of the latest version of this document.

The names of companies and individuals used in the sample database and in examples in the manuals are fictitious and are intended to illustrate the use of the software. Any resemblance to actual companies or individuals, whether past or present, is purely coincidental.

If you need technical support for this product, or would like to request documentation for a product for which you are licensed, contact Peregrine Systems, Inc. Customer Support by email at support@peregrine.com.

If you have comments or suggestions about this documentation, contact Peregrine Systems, Inc. Technical Publications by email at doc\_comments@peregrine.com.

This edition applies to version 3.3 of the licensed program

Connect-It

Peregrine Systems, Inc. Worldwide Corporate Campus and Executive Briefing Center 3611 Valley Centre Drive San Diego, CA 92130 Tel 800.638.5231 or 858.481.5000 Fax 858.481.1751 www.peregrine.com

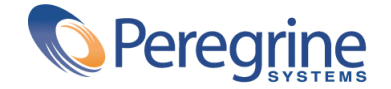

**setCenter**

# Remedy Service **Table of Contents**

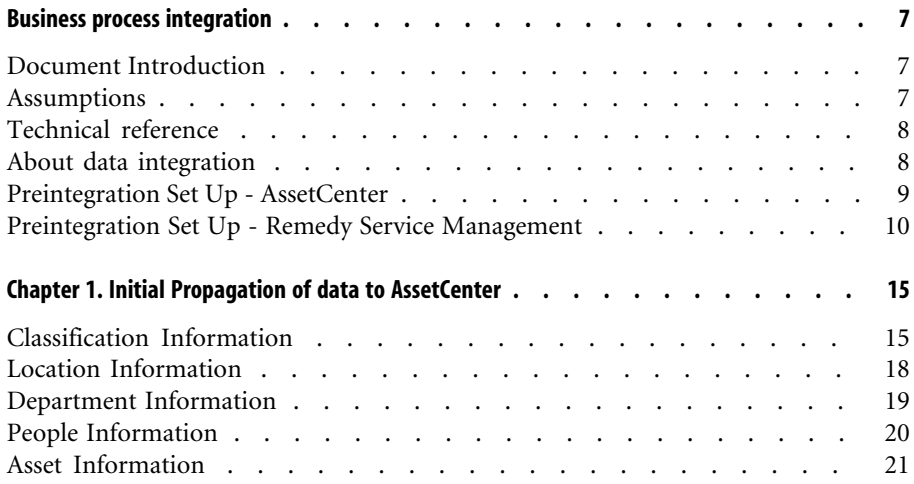

Remedy Service<br>
Management - As- **List of Tables setCenter**

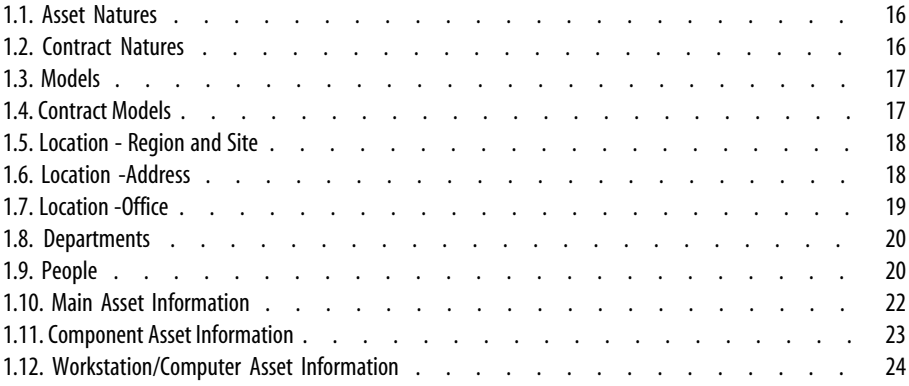

# Business process integration

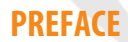

# **Document Introduction**

This document focuses on specific points of integration between RSM Helpdesk and AssetCenter.

There are two primary aspects to this integration.

- 1 The data replication between the two systems, people, assets, cost centers, request templates, etc.
- 2 The ability to bring the processes of Problem/Helpdesk management together with the processes of Asset Management.

# **Assumptions**

This proposal is designed with the understanding that the prospective clients of this product will have Remedy HD 4.x or 5.x and have not purchased Remedy Asset Management as an add-on products.

## Note:

Field support will be using AssetCenter for work orders. Helpdesk support engineers will be using RSM Helpdesk.

# **Technical reference**

- Remedy Service Management Help Desk recorda are referenced as "RSM HD Ticket"
- Remedy Service Management Change Management records are referenced as "RSM Change Request"
- AssetCenter Requests are referenced as "AC Request"
- AssetCenter Integrated Tickets are referenced as "AC Ticket"
- AssetCenter Expenses Lines are references as "AC Expenses"

# **About data integration**

This integration assumes an existing Remedy Help Desk implementation to which Peregrine AssetCenter is being added. Some existing data in Remedy Help Desk must be replicated in the AssetCenter database to assure synchronization and interoperability. Connect-It scenarios have been created to perform the initial propagation of data. After they have been configured to suit your environment, scheduling should be enabled to maintain replication.

# **Requirements**

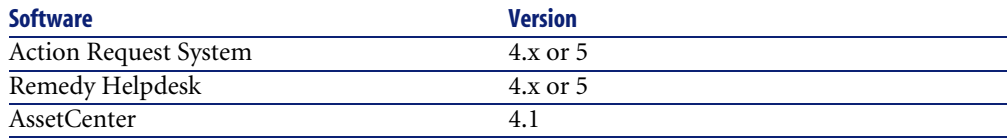

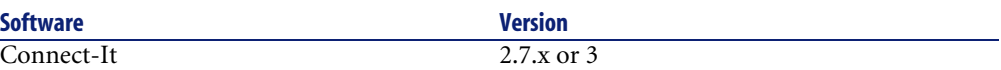

## **Supported Development Server Operating Systems**

The following is a list of all server operating systems supported by the implementation process:

- Windows NT 4
- Windows 2000 Server Addition

## **Supported Client Operating Systems**

The following is a list of all client operating systems supported by the implementation process

- Windows 95/98
- Windows NT
- Windows 2000

#### **Supported DBMS**

The following is a list of all operating DBMS supported by the implementation process:

- Oracle 7.3 and 8
- MS SQL Server 6.5 (SP4 & SP5) and 7.0
- Sybase 11.0

# **Preintegration Set Up - AssetCenter**

To enable the integration of AssetCenter with the RSM products, a few steps must be taken in AssetCenter prior to running the Connect-It scenarios. It is important to the success of the integration that you follow these steps precisely.

1 To aid reconciliation, a Feature must be added to amPortfolio, amAsset and amComputer. - Import the feature fv\_RemedyAssetID from the file **features.zip**.

# **Preintegration Set Up - Remedy Service Management**

A few steps must be taken in on the Action Request Server prior to running the Connect-It scenarios. It is important to the success of the integration that you follow these steps precisely.

- 1 Run the Remedy install program, **NAME GOES HERE**, if you would like changes to your existing Remedy server to occur automatically. We have outlined the steps here, if you would like to do them manually or are tracking changes made to your server.
- 2 The data for hard disk size and memory size are stored in character fields in the form **AST:Workstation**. The data needs to be stored as an integer with units associated. To correct existing data, Peregrine has provided an escalation and filters to attempt to copy over to new fields, your existing data in the proper format. This is only entended as an aid. It will not change existing data, only attempt to populate new fields.

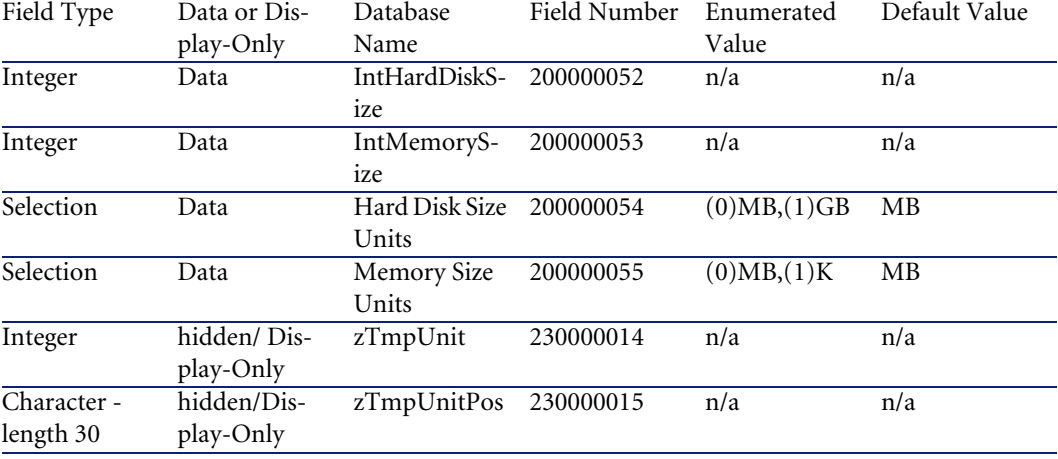

The following fields are imported to **AST:Workstation**.

3 To facilitate the linking of AssetCenter records with Remedy records, we've implemented the scenarios to pass ID numbers and state values. To use these scenarios these fields need to add to **CHG:Change**, **CHG:Task** and **HPD:Helpdesk**.

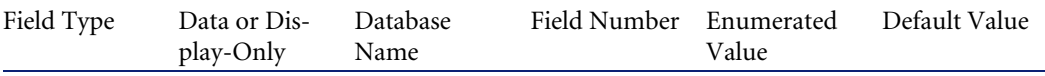

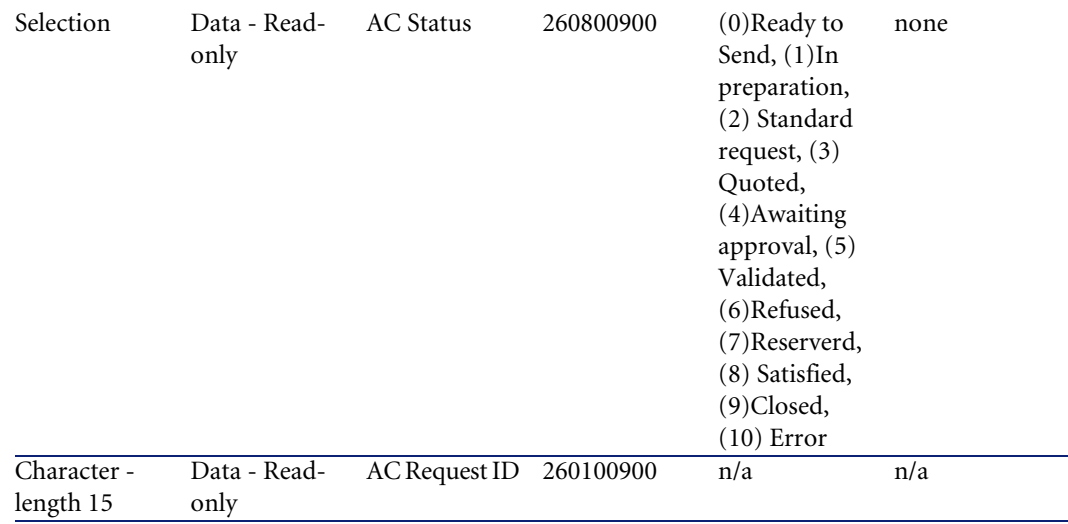

4 To facilitate the linking of related tickets, the scenarios use a field that must be added to **SHR:DefineAssociation**. The following field will be added to **SHR:DefineAssociation**

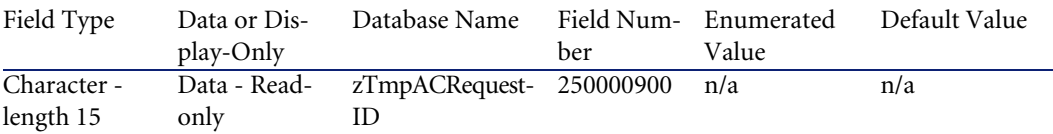

5 The following filters are including in the installation.

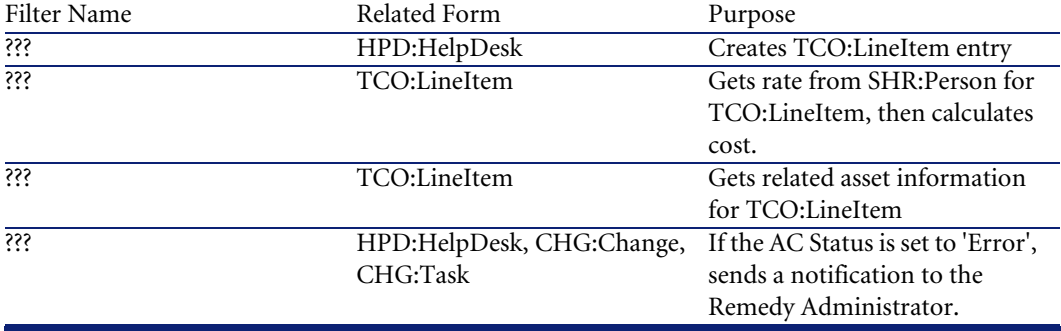

6 The following active links are including in the installation. The notation of (UPDATE) means a previous version existed and has been replaced.

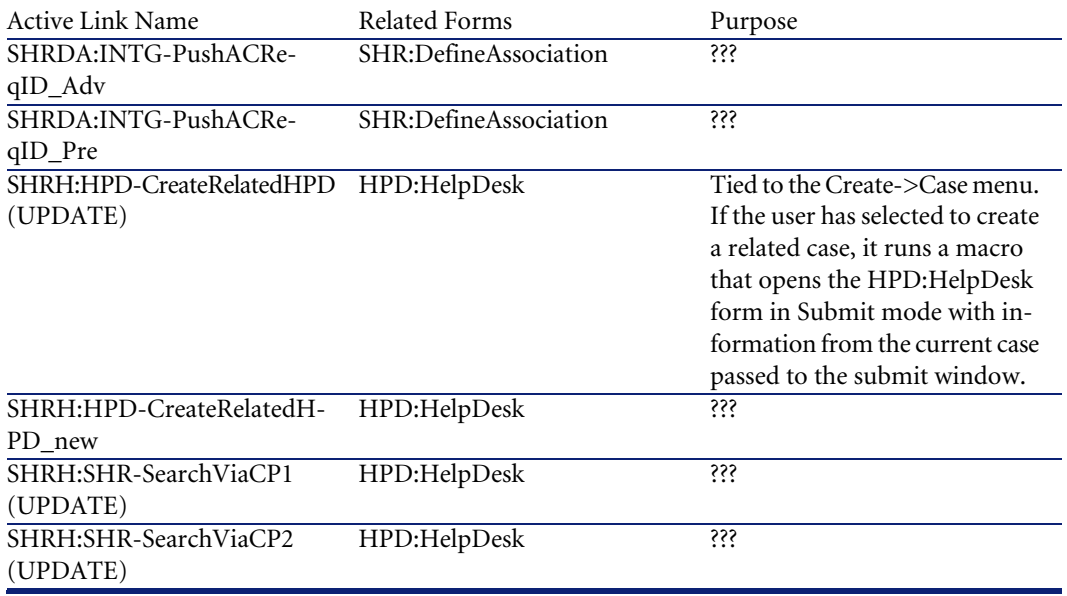

7 The following escalations are including in the installation.

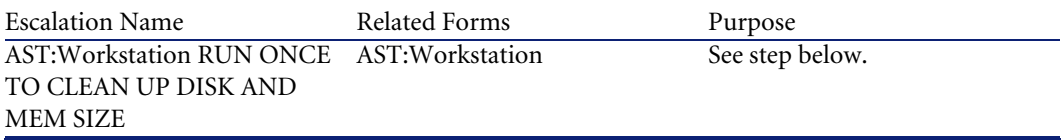

- 8 Set the escalation **AST:Workstation RUN ONCE TO CLEAN UP DISK AND MEM SIZE** to run at a time when the production data can be updated in bulk. This escalation should be run once, then disabled. After the escalation has run, check the data to see that data from the old Hard Disk and Memory fields has successful updated to the new fields. Once this has been done, we recommend you hide the old fields and utilize the 4 new fields. The filters that are included in this definition file will continue to set the new data fields if you have any pushfield or import operations that might be referencing the old fields.
- 9 Verify that data stored in the 'Phone' field on the form **SHR:People** does not exceed 20 characters. Using the Remedy Administrator tool, shorten the database length of the field to 20 characters. This is necessary because the 'Phone' field in AssetCenter is 20 characters long and phone numbers will be truncated on import if they exceed this length.
- 10 On the form **AST:Workstation**, the information about CPU Type needs to be standardized. In Remedy Service Management, this field is a free-format field, whereas in AssetCenter the CPU Type and CPU Speed information are stored in two different fields. If you only store the CPU Type in the corresponding Remedy Service Management field, there is no further operation that needs to be performed. If, on the contrary, you store both the CPU Type and the CPU Speed in this field, you will have to create an additional field, following the example developed in item 2 above.
- 11 Errors occuring during the execution of scenarios are stored in XML files located in the **scenario\error** folder of the Connect-It installation folder (typically **C:\Program Files\Peregrine\ConnectIt**).

You may, for example, encouter problems while propagating the department names from Remedy Service Management to AssetCenter. This particular field is limited to 50 characters in AssetCenter and names cannot be truncated to this limit to avoid reconciliation problems. Such records will not be processed and an error will be logged in the aforementioned XML file. Please, check this file after any propagation attempt to make sure that all your data has safely been transfered.

12 Errors occuring during the execution of the Helpdesk and Change scenarios additionaly send a notification of the error occurance. By default this notification will go to the user "Demo", using the default notification method set in the AR System form, User. To modify the notification, use the AR Administrator tool and change the escalation **NAME GOES HERE**.

# Initial Propagation of data to AssetCenter **1**

#### **CHAPTER**

- 1 Launch Connect-It.
	- Open each of the following scenarios and configure it to run with your installation.
	- Right click the Action Request System connector and configure it to your server.
	- Right click the Asset Management connector and configure it to your server.
- 2 Run the scenarios in the following order

# **Classification Information**

#### **amNature**

Nature data must be entered first. The Nature of an Asset is the generic classification of an item, such as Monitor, Server, Laptop, Printer, etc. Assuming the Remedy installation followed the sample data provided in SHR:Categorization the information would be found as follows. If this mapping is incorrect, the implementor will need to adjust it.

#### **Table 1.1. Asset Natures**

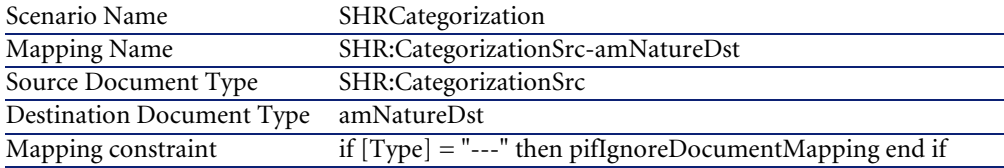

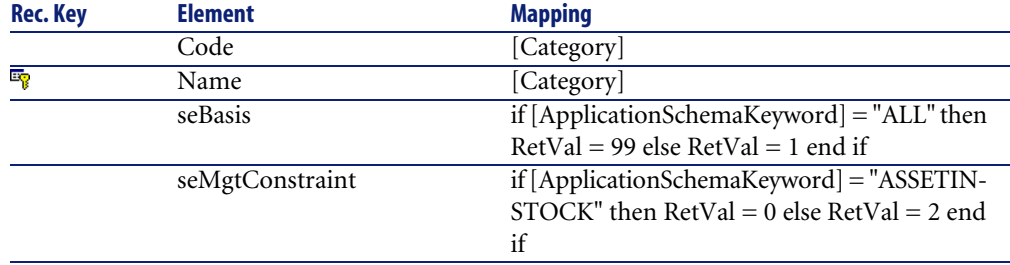

#### **Table 1.2. Contract Natures**

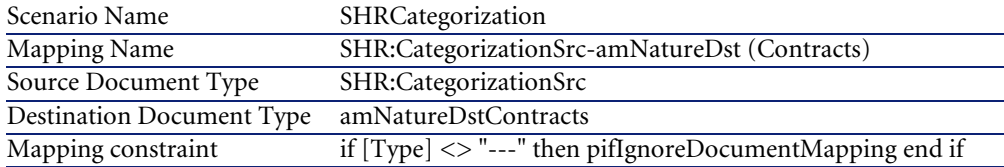

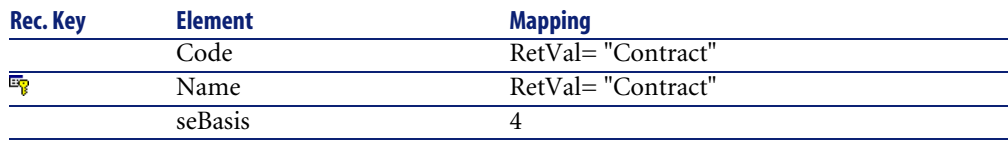

# Note:

After the scenario has been run to propagate Nature information, you must open the Natures table and set the information on the general tab. This step must be done to assure assets are created properly. Additionally, you may choose to update the Code field to a prefix type code, an example would be Standard Asset has a code of STD\_ASSET.

#### **amModel**

Model data must be entered after Nature because a model is a specific type of a nature. An example of model data would be "Satellite Pro 490CDT" for a Brand of "Toshiba" under the Nature of "Laptop". Assuming the Remedy installation followed the sample data provided in SHR:Categorization the information would be found as follows. If this is incorrect, the mapping will need to be adjusted.

#### **Table 1.3. Models**

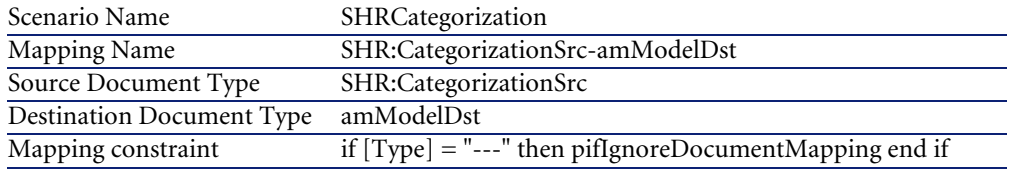

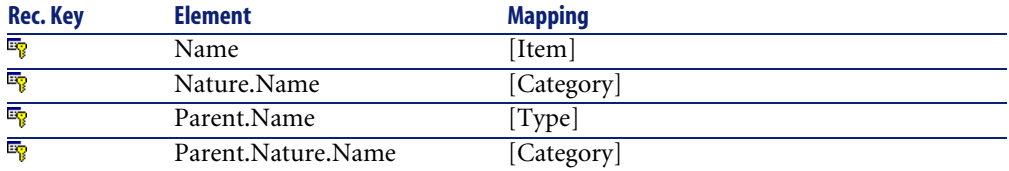

#### **Table 1.4. Contract Models**

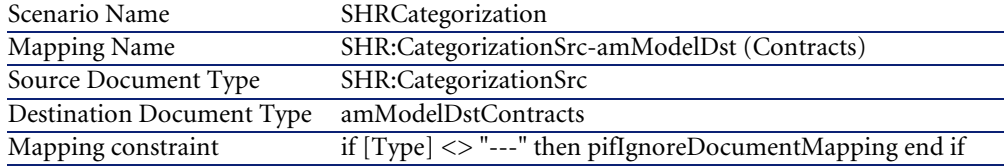

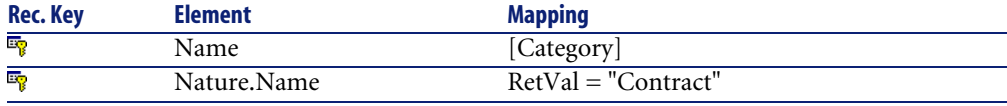

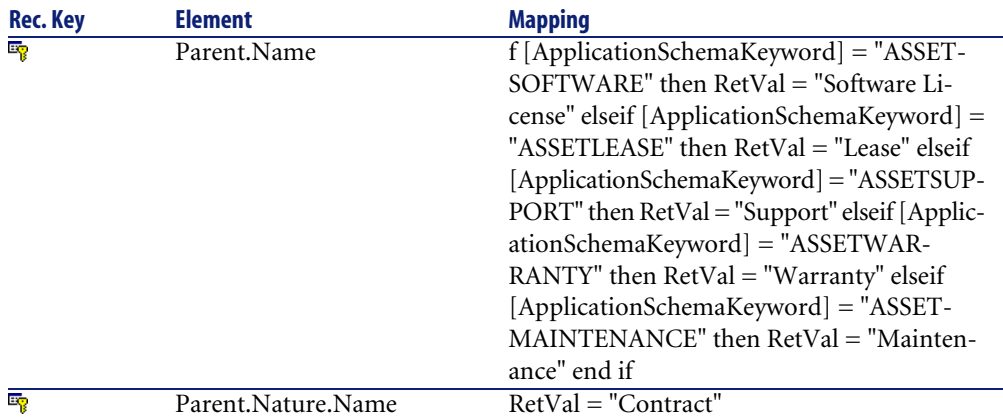

# **Location Information**

Location information for AssetCenter is stored in amLocation. Location information in Remedy Service Management is stored in multiple locations. To reconcile this difference in the two products, three scenarios must be run.

#### **Table 1.5. Location - Region and Site**

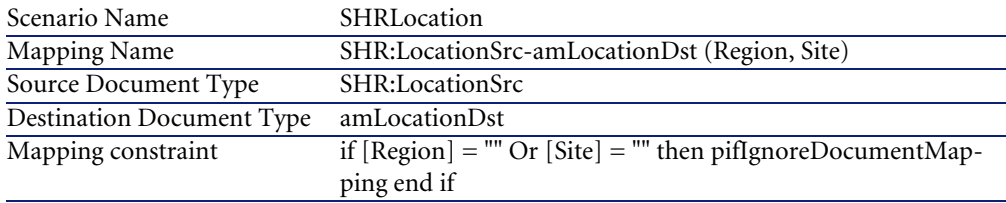

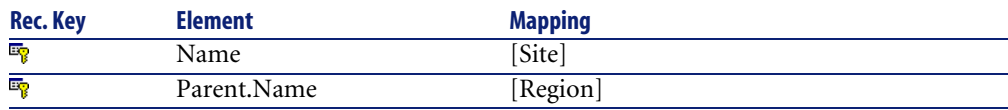

#### **Table 1.6. Location -Address**

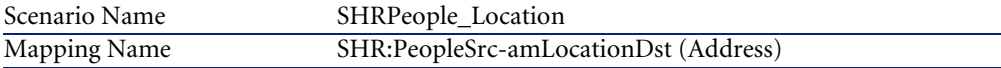

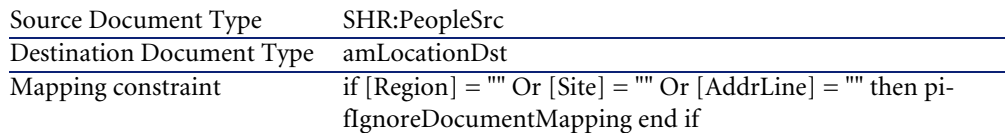

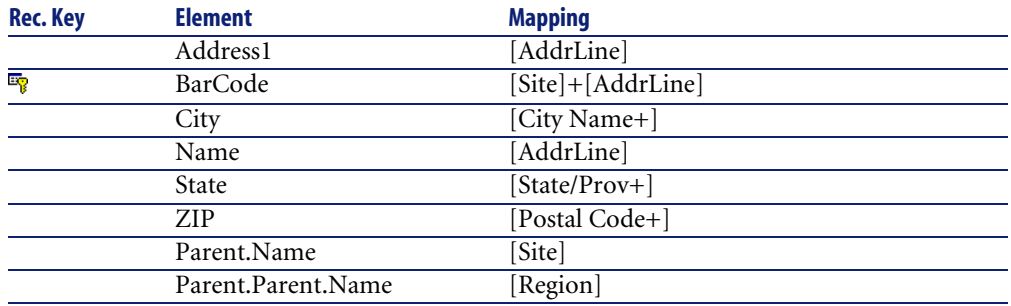

#### **Table 1.7. Location -Office**

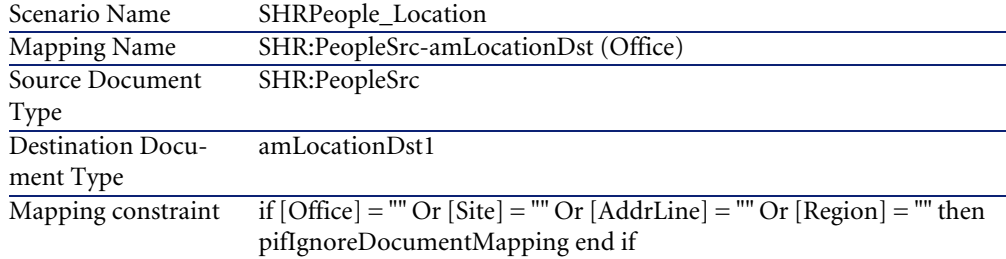

<span id="page-18-0"></span>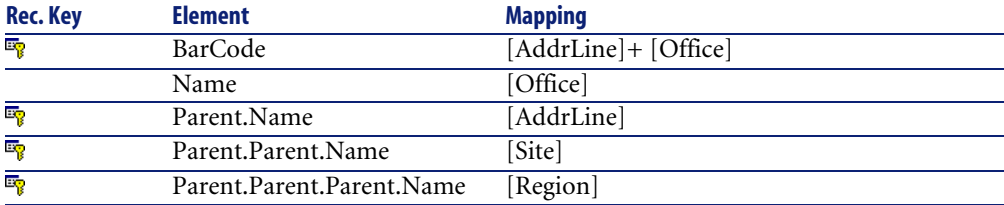

# **Department Information**

Department information for AssetCenter is stored in amEmplDept. The source of the information in Remedy Helpdesk and Asset Mangement is SHR:Location.

#### **Table 1.8. Departments**

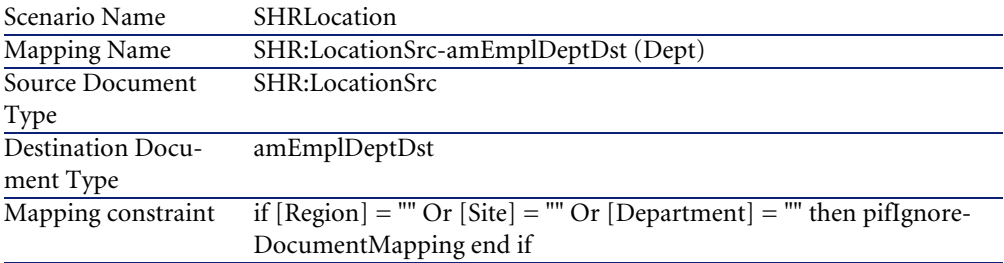

<span id="page-19-0"></span>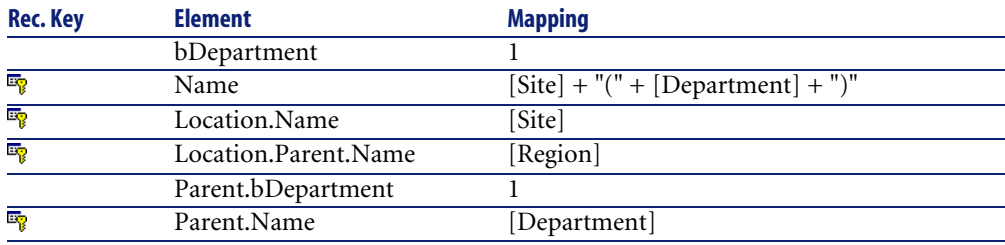

# **People Information**

The source of information is SHR:People. The target is amEmpDept and associated links.

# Note:

The difference in field length of Phone in amEmplDept and SHR:People must be reconciled before running this scenario. See the preintegration setps for details.

#### **Table 1.9. People**

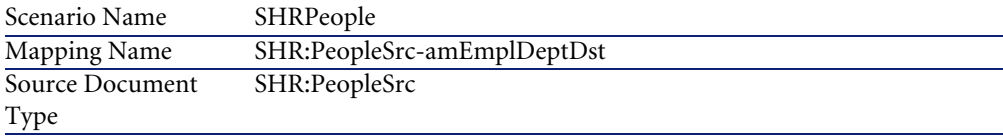

Destination Docu- amEmplDeptDst ment Type

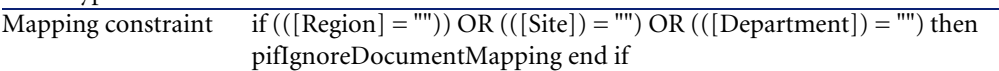

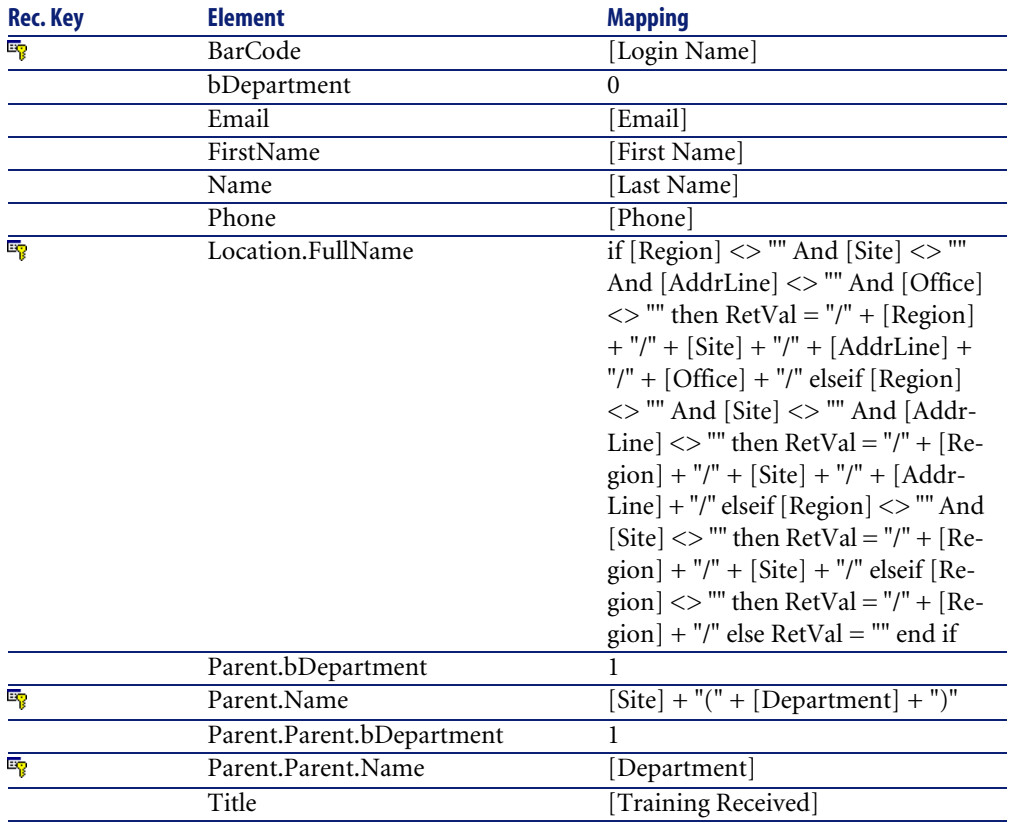

# <span id="page-20-0"></span>**Asset Information**

The final area of the initial replication of data is to populate the asset tables in AssetCenter with known asset information from asset forms in RSM. This will include data from AST:Asset, AST:Component, and AST:Workstation. These scenarios must be run in the order listed.

The first scenario imports the data from AST:Asset.

#### **Table 1.10. Main Asset Information**

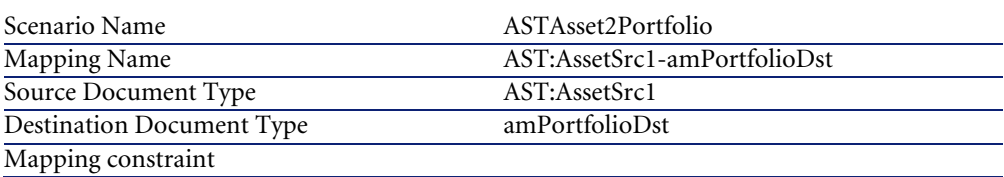

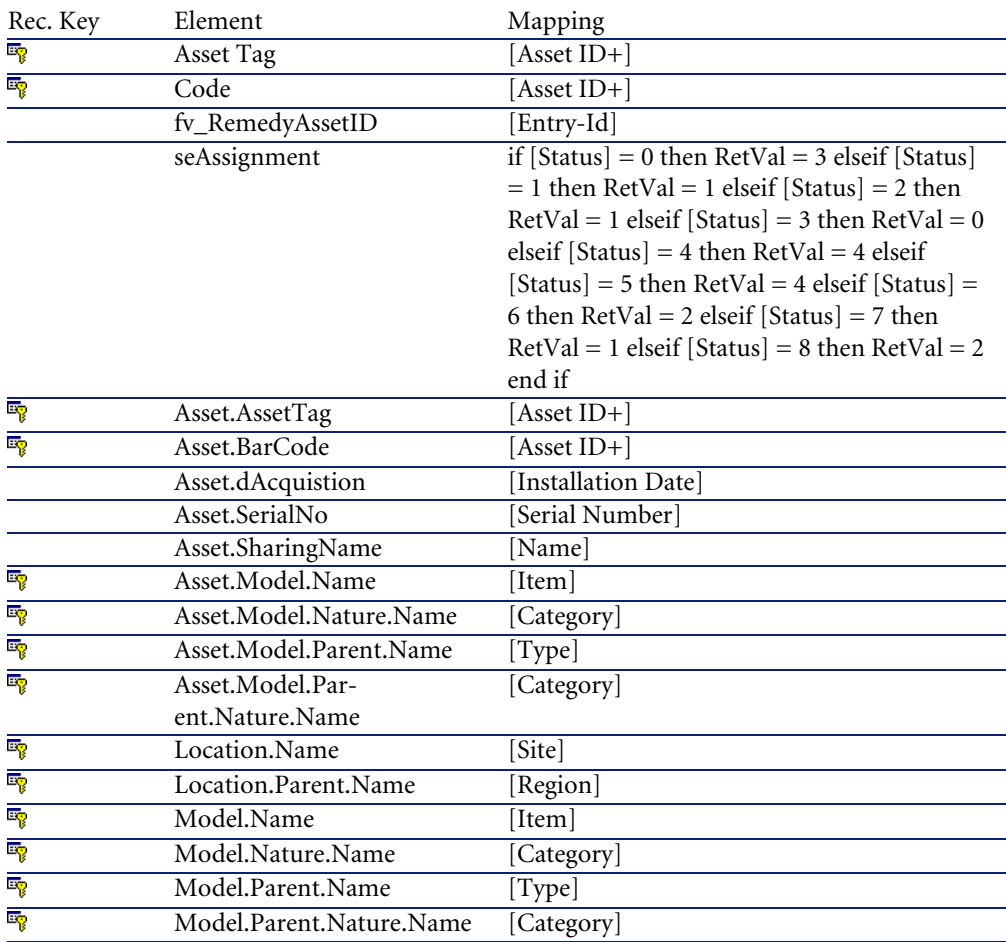

The second scenario imports the data from AST:Component. Components in a Remedy implementation are assumed to be children of a specific asset. The

parent would have been imported by running the previous scenario. This scenario will find that parent asset and link the components.

#### **Table 1.11. Component Asset Information**

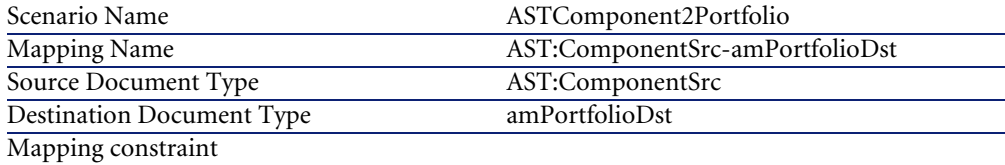

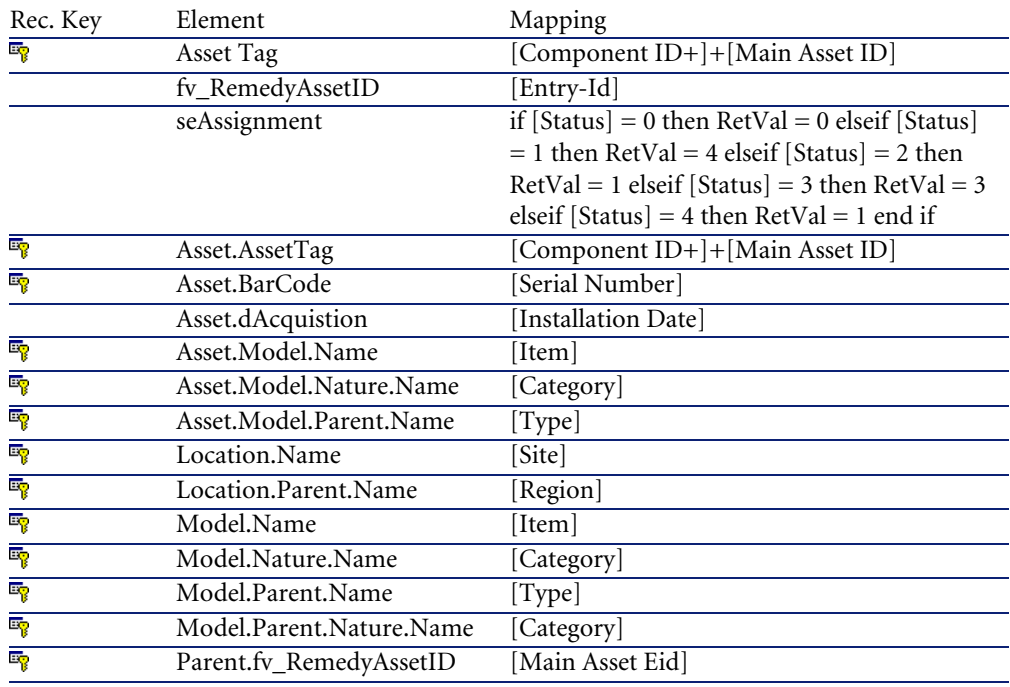

The third scenario imports the data from AST:Workstation. In a Remedy implementation the additional information about workstation assets is stored in a separate table, AST:Workstation. This is similar to the date structure and relationship between amAsset and amComputer. This scenario will find the computer asset and link this additional information which will be stored in the amComputer table.

## Note:

The preintegration work to correct the storage of Hard Disk and RAM data must be done before running this scenario. See the preintegration setps for details.

#### **Table 1.12. Workstation/Computer Asset Information**

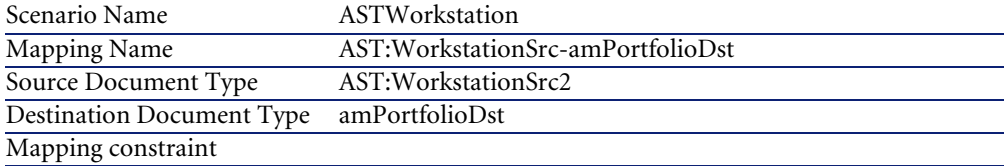

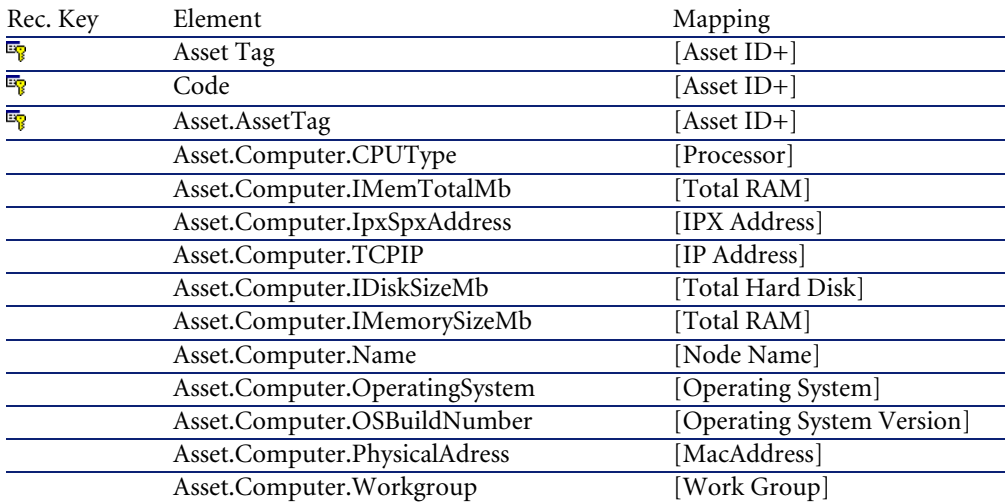

This completes the initial phase of the data propagation between Remedy Service Management and AssetCenter. In the next phase of the project, we will be providing scenarios to integrate business processes between Helpdesk and AssetCenter workorders, and Change Request and Workorders.

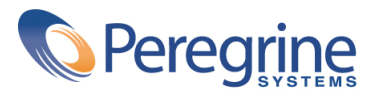